## **Dp 3300 User Manual**

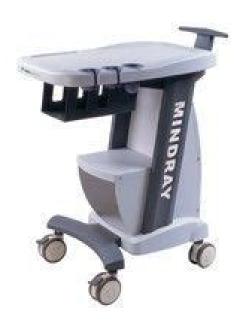

File Name: Dp 3300 User Manual.pdf

**Size:** 4482 KB

Type: PDF, ePub, eBook

Category: Book

**Uploaded:** 28 May 2019, 23:38 PM **Rating:** 4.6/5 from 709 votes.

### **Status: AVAILABLE**

Last checked: 4 Minutes ago!

In order to read or download Dp 3300 User Manual ebook, you need to create a FREE account.

# **Download Now!**

eBook includes PDF, ePub and Kindle version

- Register a free 1 month Trial Account.
- ☐ Download as many books as you like (Personal use)
- ☐ Cancel the membership at any time if not satisfied.
- **☐ Join Over 80000 Happy Readers**

#### **Book Descriptions:**

We have made it easy for you to find a PDF Ebooks without any digging. And by having access to our ebooks online or by storing it on your computer, you have convenient answers with Dp 3300 User Manual . To get started finding Dp 3300 User Manual , you are right to find our website which has a comprehensive collection of manuals listed.

Our library is the biggest of these that have literally hundreds of thousands of different products represented.

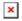

#### **Book Descriptions:**

# **Dp 3300 User Manual**

Sign in Forgot Password. My Bench Close Sign In Not A Member. Sign Up Join MedWrench OK name type Receive Summary Emails. Meanwhile, broadband and multifrequency transducers enable a wider range of clinical applications. Also, 128 frame CINE loop, 16 frame images storage and the second optional transducer connector provide operators with more options and flexibility. With such powerful features and ergonomic design, DP3300 is the ideal model for users who seek for an economical product. FORUMS View All 9 Ask a New Question 1 Reply DP3300vet 2 years ago 2 years ago About the hard disk I have an equipment DP3300Vet and I will know where de hard disk is. My concern is if the hard drive get damaged. I ask if making a backup of the hard disk on a pendrive, can I later restore the damaged hard drive I have problem with this ultrasound device. It dont start up and show on screen Ultrasound System Dp3300 Can anyone help me. Reply 1 Reply Omo82 2 years ago 2 years ago Mindray dp3300 n need help on how to solve my mindray dp 3300 not displaying on the screen. The keyboard light comes on but nothing shows up on the screen. I have changed some burnt components to no avail. Please I need help on how to solve this problem. By continuing to browse the site you are agreeing to our use of cookies. Please review our Privacy Policy for more details. All Rights Reserved. Mindray DP3300 by Mindray Download PDF Product Details Forums Documents Videos News Request a quote Request Parts Add to My Bench This site uses cookies. By continuing to browse the site you are agreeing to our use of cookies. This manual may refer to information protected by copyrights or patents and does not convey any license under the patent rights of Mindray, nor the rights of others. Mindray does not assume any liability arising out of any infringements of patents or other rights of third parties. Mindray intends to maintain the contents of this manual as confidential information.http://beloezoloto.ru/userfiles/compak-k5-manual.xml

 mindray dp 3300 user manual, dp 3300 user manual pdf, dp 3300 user manual download, dp 3300 user manual free, dp 3300 user manual software.

Disclosure of the information in this manual in any manner whatsoever without the written permission of Mindray is strictly forbidden. Release, amendment, reproduction, distribution, rent, adaptation and translation of this manual in any manner whatsoever without the written permission of Mindray is strictly forbidden.,,,, are the registered trademarks or trademarks owned by Mindray in China and other countries. All other trademarks that appear in this manual are used only for editorial purposes without the intention of improperly using them. They are the property of their respective owners. I2 Responsibility on the Manufacturer Party Contents of this manual are subject to changes without prior notice. All information contained in this manual is believed to be correct. Mindray shall not be liable for errors contained herein nor for incidental or consequential damages in connection with the furnishing, performance, or use of this manual. Mindray is responsible for safety, reliability and performance of this product only in the condition that all installation operations, expansions, changes, modifications and repairs of this product are conducted by Mindray authorized personnel; the electrical installation of the relevant room complies with the applicable national and local requirements; the product is used in accordance with the instructions for use. Neglect of this may result in machine breakdown or injury of human health. Warranty THIS WARRANTY IS EXCLUSIVE AND IS IN LIEU OF ALL OTHER WARRANTIES, EXPRESSED OR IMPLIED, INCLUDING WARRANTIES OF MERCHANTABILITY OR FITNESS FOR ANY PARTICULAR PURPOSE. Exemptions Mindrays obligation or liability under this warranty does not include any

transportation or other charges or liability for direct, indirect or consequential damages or delay resulting from the improper use or application of the product or the use of parts or accessories not approved by Mindray or repairs by people other than Mindray authorized personnel.http://davefarrow.com/userfiles/compal-fl90-repair-manual.xml

This warranty shall not extend to z any Mindray product which has been subjected to misuse, negligence or accident; z any Mindray product from which Mindrays original serial number tag or product identification markings have been altered or removed; z any product of any other manufacturer. I3 Return Policy Return Procedure In the event that it becomes necessary to return this product or part of this product to Mindray, the following procedure should be followed 1. Obtain return authorization Contact the Mindray Service Department and obtain a Customer Service Authorization Mindray number. The Mindray number must appear on the outside of the shipping container. Returned shipments will not be accepted if the Mindray number is not clearly visible. The responsibility for diagnostic procedures lies with the physicians involved. Mindray shall not be liable for the results of diagnostic procedures. 7. Important data must be backed up on external recording media such as clinical records, notebooks etc. 8. Mindray shall not be liable for loss of data stored in the memory of this system caused by operator error or accidents. 9. This manual contains Warnings regarding foreseeable potential dangers. Be alert at all times to dangers other than those indicated. Mindray shall not be liable for damage or loss that results from negligence or from ignoring the precautions and operating instructions contained in this operation manual. 10. On the occasion of change of the administrator or manager for this system, be sure to hand over this operation manual. I5 Introduction This operation manual describes the operating procedures for the diagnostic ultrasonic imaging system DP3300. Please read this operation manual before using the system. NOTE Indicates information of interest to users of system as to exceptional conditions or operating procedures. 2.

Operation Manuals A Mindray service person or instructor will explain the basic operating procedures for this system at the time of delivery. However, read this operation manual carefully before using the system in order to understand the detailed operating procedures, functions, performance, and maintenance procedures. The organization of the documents supplied with this system is shown below Main unit operation manual Transducer operation manuals Describes detailed system information on preparation, operating procedures, maintenance checks, and functions. Describe the operating and sterilization procedures for transducers. NOTE For certain applications, the following manuals are available Advanced Volume 3. Interface in This Operation Manual This operation manual takes the ultrasonic diagnostic imaging system with the highest configuration as an example to fully and systematically introduce the functions and applications of the system. Since there are differences among different configurations, what this manual introduces may be different from the ultrasonic diagnostic imaging system you purchased. IMPORTANT! 1. No part of this manual may be copied or reprinted, in whole or in part, without written permission. 2. The contents of this manual are subject to change without prior notice and without our legal obligation. S1 Safety Precautions 1. Meaning of Signal Words In this operation manual, the signal words DANGER, WARNING, CAUTION and NOTE are used regarding safety and other important instructions. The signal words and their meanings are defined as follows. Please understand their meanings clearly before reading this manual. Signal word Meaning DANGER Indicates an imminently hazardous situation which, if not avoided, will result in death or serious injury. WARNING Indicates a potentially hazardous situation which, if not avoided, could result in death or serious injury.

#### https://www.ziveknihy.sk/audiokniha/digi-anywhere-usb-2-manual

CAUTION Indicates a potentially hazardous situation which, if not avoided, may result in minor or moderate injury. Contact Us to Register Your Interest Already a member. Product Information

Product Name Digital Ultrasonic Diagnostic Imaging System Model DP3300 Issued date of this manual 200602 Version 1.2 Intellectual Property Statement SHENZHEN MINDRAY BIOMEDICAL ELECTRONICS CO., LTD. hereinafter called Mindray owns the intellectual property rights to this Mindray product and this manual. I1 Page 4 Responsibility on the Manufacturer Party Contents of this manual are subject to changes without prior notice. This warranty shall not extend to I2 Page 5 Return Policy Return Procedure In the event that it becomes necessary to return this product or part of this product to Mindray, the following procedure should be followed 1. Obtain return authorization Contact the Mindray Service Department and obtain a Customer Service Authorization Mindray number. GmbHEurope Eiffestrasse 80, 20537 Hamburg Germany 0049402513175 004940255726 I3 Page 6 Important Information 1. 2. 3. 4. 5. 6. 7. 8. 9. 10. The responsibility for maintenance and management of the product after delivery resides with the customer who has purchased the product. The warranty does not cover the following items, even during the warranty period 1 Damage or loss due to misuse or abuse. 2 Damage or loss caused by Acts of God such as fires, earthquakes, floods, lightning, etc. 3 Damage or loss caused by failure to meet the specified conditions for this system, such as inadequate power supply, improper installation, or unacceptable environmental conditions. 4 Damage or loss due to use outside the territory in which the system was originally sold. 5 Damage or loss involving system purchased from a source other than Mindray or its authorized agents. This system shall not be used by persons other than fully qualified and certified medical personnel.

Do not make changes or modifications to the software or hardware of this product. In no event shall Mindray be liable for problems, damage, or loss caused by relocation, modification, or repair performed by personnel other than those designated by Mindray. The purpose of this system is to provide physicians with data for clinical diagnosis. Mindray shall not be liable for the results of diagnostic procedures. Important data must be backed up on external recording media such as clinical records, notebooks etc. Mindray shall not be liable for loss of data stored in the memory of this system caused by operator error or accidents. This manual contains Warnings regarding foreseeable potential dangers. Mindray shall not be liable for damage or loss that results from negligence or from ignoring the precautions and operating instructions contained in this operation manual. On the occasion of change of the administrator or manager for this system, be sure to hand over this operation manual. I4 Page 7 Introduction This operation manual describes the operating procedures for the diagnostic ultrasonic imaging system DP3300. The organization of the documents supplied with this system is shown below Main unit operation manual Describes detailed system information on preparation, operating procedures, maintenance checks, and functions. Transducer manuals Describe the operating and sterilization procedures for transducers. IMPORTANT! 1. 2. No part of this manual may be copied or reprinted, in whole or in part, without written permission. The contents of this manual are subject to change without prior notice and without our legal obligation. I5 Page 9 Safety Precautions 1. Meaning of Signal Words In this operation manual, the signal words DANGER, WARNING, CAUTION and NOTE are used regarding safety and other important instructions. Signal word DANGER Indicates an imminently hazardous situation which, if not avoided, will result in death or serious injury.

CAUTION Indicates a potentially hazardous situation which, if not avoided, may result in minor or moderate injury. NOTE 2. Meaning Indicates a potentially hazardous situation which, if not avoided, may result in property damage. Be sure to read the operation manual concerning these points before using the equipment. S1 Page 10 3. Safety Precautions Please observe the following precautions to ensure patient and operator safety when using this system. DANGER Do not use flammable gasses such as anesthetic gas, oxygen or hydrogen, or flammable liquids such as ethanol, near this product, because there is danger of explosion. WARNING 1. Do connect the plug of this equipment and its peripheral equipments to the wall receptacle meeting the rating nameplate. Using adapter or

multifunctional receptacle may affect system grounding performance and thus cause leakage current exceeding safety requirement. Please use the supplied power cable. No other power cables should be used. 2. Be sure to connect the potential equalization lead wire before inserting the equipment power plug into the receptacle. Also, be sure to remove the equipment power plug from the receptacle before disconnecting the wire to avoid electrical shock. 3. Connect the earth conductor only before turning ON the system. Disconnect the grounding cable only after turning OFF the system. Otherwise, electric shock may result. 4. For the connection of power and grounding, follow the appropriate procedures described in this operation manual. Otherwise, there is risk of electric shock. Do not connect the grounding cable to a gas pipe or water pipe, otherwise functional grounding may not be effective or there may be risk of a gas explosion. 5. Do not connect this system to outlets with the same circuit breakers and fuses that control current to devices such as lifesupport systems.

If this system malfunctions and generates an overcurrent, or when there is an instantaneous current at power ON, the circuit breakers and fuses of the building's supply circuit may be tripped. 6. No waterproof device is applied to this equipment. Do not use this equipment in any place with the possibility of water ingress. There is risk of electric shock if any water is sprayed on or into the equipment. If carelessly spray any water onto the equipment contact the Mindray sales office, customer service department or representative. 7. Use the transducer carefully. In case that the body contacts the scratched transducer surface, immediately stop using the transducer and contact the Mindray sales office, customer service department or representative. There is risk of electric shock if using the scratched transducer. 8. After the sterilization or disinfection of accessories, chemicals must be washed out must be discharged thoroughly from the accessories. Remaining residual chemicals or gases will not only result in damage to the accessories but also can be harmful to human bodies. 9. Do not allow this system or other equipment to come into contact with the patient. If this system or other equipment is defective, the patient may receive an electric shock. S2 Page 11 10. Do not use the transducers other than those specified by Mindray. If a transducer other than those specified by Mindray is connected, the equipment and the transducer may be damaged, causing an accident such as a fire in the worst case. 11. Do not subject the transducers to knocks. Use of defective transducers may cause an electric shock. 12. Do not open the shell or front panel. If open the shell when the machine is powered on, there may be a short circuit or electric shock. 13. Do not use this system at the same time with other equipment such as electric knife, highfrequency therapy equipment and defibrillator, etc., Otherwise there is a danger of electric shock. 14.

Precautions during transportation When moving the equipment, first turn it off and close up the keyboard, then disconnect it with other devices including transducer, disconnect it with power supply, and wrap the power cable on the winding rack, finally lift it carefully by handle and move it to a proper position. 15. Prolonged and repeated use of keyboards can result in hand or arm nerve disorders in some individuals. Furthermore all configurations should comply with the standard IEC6060111. Anyone who connects additional equipment to the signal input part or signal output part configures a medical system, and is therefore responsible that the system complies with the requirements of IEC6060111. If in doubt, consult the technical services department of your local representative. CAUTION 1.Precautions concerning clinical examination techniques 1 This system must be used only by medical personnel fully trained in clinical examination techniques. 2 This operation manual does not describe clinical examination techniques. Selection of the proper clinical examination technique must be based on specialized training and clinical experience. 2. Malfunctions due to radiowaves 1 Use of radiowaveemitting devices in the proximity of this kind of medical electronic system may interfere with its operation. Do not bring or use devices which generate radio waves, such as cellular telephones, transceivers, and radio controlled toys, in the room where the system is installed. 2 If a user brings a device which generates radio waves near the system, they must be instructed to immediately turn OFF the device. This is necessary to ensure the proper

operation of the system 3. Precautions concerning installation and movement of the system 1 Do not place any objects on top of the system. They may fall, causing injury. S3 Page 12 2 Confirm that the peripheral units are secured before moving the system. Otherwise, the peripheral units may fall and cause injury. 4.

Please use the supplied or recommended peripheral devices and optional parts. Please use the supplied cables. Using other devices or cables may degrade the system performance and even cause an electrical shock. 5. Always keep the machine dry. Avoid transporting this machine quickly from the cold place to the warm place, otherwise condensation or water drops may be formed, which will cause short circuit. 6. If the circuit breaker is tripped or the fuse is blown, it indicates that the machine or the peripheral devices have problems. In these cases, the user cannot repair by him but contact the Mindray sales office, customer service department or representative. 7. There is no risk of hightemperature burns during routine ultrasound examinations. To prevent hightemperature burns, do not apply the transducer to the same spot on the patient for a long time. Apply the transducer only for as long as required time for diagnosis. 8. Before cleaning the system, be sure to disconnect the power cable from the outlet. Otherwise, the new data may be confused with the data of the previous patient. 10. Do not pull out the system and its accessories plug without turn OFF the power. Doing so may cause these equipment damaged even electric shock. 11. Do not turn OFF the power supply of the system during printing, saving, or invoking. Otherwise, water in the gel may enter the acoustic lens, thus adversely affecting the performance and safety of the transducer. 7. The user can record patient data including hospital data and patient data. To ensure the security of the data, be sure to back up the data on external storage media. Data stored in the equipment may be lost due to improper operation or an accident. 8. If this equipment is used in a small room, the room temperature may rise. Proper ventilation must be provided. 9. The fuse inside the machine can be replaced only by the Mindray service engineer or the technician specified by MINDRAY. 10.

Do not turn OFF the system during printing, saving, or invoking. Otherwise may cause these processes to not operate correctly. 11. Please use the USB storage device compliant with the relevant local regulations. The format of the USB storage device file system should be FAT or FAT32, and the instruction is SCSI 12. Some USB portable hard disks must be connected to the external power the external power must be compliant with the relevant local regulations, otherwise they may not be distinguished. 13. When disposing of this system or any part of the system, contact Mindray sales office, customer service department or representative. Do not dispose of this system without consulting Mindray sales office, customer service department or representative first. To guarantee the normal performance of the equipment, it is proposed to enter into an agreement on maintenance and service to prevent accident. NOTE The following definition of the WEEE label applies to EU member states only The use of this symbol indicates that this product should not be treated as household waste. By ensuring that this product is disposed of correctly, you will help prevent bringing potential negative consequences to the environment and human health. S5 Page 14 4. WARNING Labels Various WARNING labels are attached to this system in order to call the users attention to potential hazards. The symbol on the WARNING labels attached to the system indicates safety precautions. The WARNING labels use the same signal words as used in the descriptions in the operation manuals. Detailed information about the WARNING labels is given in the main body of this operation manual. Read the operation manual carefully before using the system. The name, appearance, and the indication of each WARNING label are shown as follows. No. Label Meaning Cautions that no object or force or any stress is added on keyboard. Close up the keyboard before moving the equipment.

a Cautions that the system must not be used around flammable gasses, otherwise there may be risk of explosion. b Urges Caution related to handling of the transducers. For handling of the transducers, refer to the transducers' operation manual. a Cautions that the system must not be

removed covers because the high voltage may cause electric shock. Name Introduction Monitor Display images and parameters etc. 10noninterlaced VGA Hook for transducer cable Hook to the transducer cable Handle Use to lift the machine Transducer Holder Place transducer provisionally Transducer Socket Connect or disconnect transducer with host Control panel Interface for humanmachine various operation Winding rack Used for power cable USB port Used for USB storage device and so on. 4.2 Rear panel rear view No. Key name Function Patient Delete the previous patient's data in the temporary memory, get ready for new patient examination Info. Patient information display, input or change File Save or load files, enter into preset mode EXAM Select exam modes through menu Abd, Gyn, Ob, SML Blank key1 Reserved Blank key2 Switch the transducerunder the precondition of the system has been configured 2 transducer sockets Freq. For safety symbols, refer to "Safety Precautions". Symbol Description. Consult the Operation Manual when this sign is encountered on the machine to prevent safety accidents. Product Information Product Name Digital Ultrasonic Diagnostic Imaging System Model DP3300 Issued date of this manual 200602 Version 1.2. Intellectual Property Statement SHENZHEN MINDRAY BIOMEDICAL ELECTRONICS CO., LTD. hereinafter called Mindray owns the intellectual property rights to this Mindray product and this manual. Release, amendment, reproduction, distribution, rent, adaptation and translation of this manual in any manner whatsoever without the written permission of Mindray is strictly forbidden. I1 Page 4 IMPORTANT! 1.

No part of this manual may be copied or reprinted, in whole or in part, without written permission. 2. The contents of this manual are subject to change without prior notice and without our legal obligation. Transducer operation manuals Describe the operating and sterilization procedures for transducers. 3. Interface in This Operation Manual Depending on the software version and whether the optional accessory is chosen or not, the actual interface may appear different from those shown in this manual. I3 Page 6 I4 Page 7 Safety Precautions 1. Meaning of Signal Words In this operation manual, the signal words DANGER, WARNING, CAUTION and NOTE are used regarding safety and other important instructions. S1 Page 8 3. Safety Precautions Please observe the following precautions to ensure patient and operator safety when using this system. CAUTION 1. Display the most suitable image and select the most suitable measurement mode for the intended measurement. The results must be determined by a specialist. 2. The basic measurement results are not displayed in the exam report. 3. Be sure to perform measurement within images. If the area is outside the image, incorrect diagnosis may result. 4. The detailed precautions for each measurement are described in the corresponding section. Read and understand these precautions before performing the measurement. 5. Data in temporary storage areas, such as the CINE memory, is deleted when the power supply is turned OFF or when the Patient switch is pressed. Such data may also occasionally be deleted due to accidents. To minimize the possibility of reexamination being required as a result of unintended data deletion, back up the required images on external storage media. 6. Refer to the Operation Manual Basic Volume for precautions regarding the use of this system.

The preset values are saved in the memory inside the system, which will not be lost if poweroff occurs so as to ensure that the system operates in the userdesired status automatically after each startup. The FILE MENU appears on the right part of the screen. See the following figure. Select the item in the PRESET menu to preset the corresponding parameters. The general outline of the preset dialog box is as shown in the following figure. Procedures to modify the preset parameters or curves 1. Move the cursor to select the corresponding item in the PRESET menu and press the Set key to call up the corresponding preset dialog box. 2. If a dialog box having more than one page, first move the cursor to select the button of the desired page so as to open the corresponding preset page. 3. Move the cursor to the bar of the parameter to be adjusted and use the Set or the Backkey to adjust the parameter. At this time, the operating information is displayed in the Help bar. 4. After setting the information in the current page, select the button of another page to set other parameters. Select "Formula" item in PRESET menu to open "Formula Preset" page, shown in figure below.

Formula Preset dialog Table 1 2 gives us the description of the preset items in the dialog box. In formula preset, three situations are presented for each item. Some formulae are included in both FG and GA tables but others are exclusive for GA or FG table. Please select reasonable formula according to below information 1. In the process of obstetric measurement, if the user does not enter LMP or BBT, GA table will be required for calculating GA. If the preset formula does not have corresponding GA table, the system will not display GA. If the user has entered LMP or BBT, FG table will then be required for calculating GA. If the preset formula does not have corresponding FG table, the system will not display GA.

After the user has entered LMP or BBT, the system will calculate GA based on FG table for all obstetric measured items. And at the same time the result window and report will be refreshed. 2. Data of growth curve are all sourced from FG table. The user could select the formula in the pulldown list. The system will accordingly display the growth curve corresponding to the formula. The initial curve being displayed is decided by the preset formula. Each type has many pieces of factory default comments. Also the userdefined comment maximum 6 pieces are provided. The user can add, modify and delete these userdefined comments. The dialog box of "Comment Preset" appears on the screen. DICOM Preset dialog box The table below is the description of the preset items in the dialog box, see table 13. Table 13 Items in the DICOM Preset dialog box No. Item name Meaning 1 System AE Title The name that has been set in the AE Title field of "Local" preset column is displayed. 2 Institution Name Set the hospital name. 3 Local 1 AE Title Set the AE title of the local system. This name is the same as that set in the System AE Title field. 2 Host Name Set the host name of the local system. 3 IP Address Set the IP address of the local system. 4 Port Set the port number of the local system. 5 Alias Set the alias of the local system. 6 Packet Size Maximum PDU transmission size in bytes does not need to be changed. This setting can be changed in the range from 4K to 64K. This setting can be changed in the range from 4K to 64 K. If a value less than 4K or more than 64K is entered, a value of 16K is set. After set the information of Server, click this button to verify the server is connected or not. 5 Verify 6 Current Server 7 OK When this button is clicked, the changed parameters are saved and the window is closed. 8 Cancel When this button is clicked, the window is closed without saving the changed parameters. 1.7 Select the current server.

http://www.statcardsports.com/node/11610